## UNIVERZITA PARDUBICE

# FAKULTA ELEKTROTECHNIKY A INFORMATIKY

BAKALÁŘSKÁ PRÁCE

2023 Dominik Groch

Univerzita Pardubice

Fakulta elektrotechniky a informatiky

Návrh a realizace modelu třídící linky

Bakalářská práce

2023 Dominik Groch

**Univerzita Pardubice** Fakulta elektrotechniky a informatiky Akademický rok: 2021/2022

# ZADÁNÍ BAKALÁŘSKÉ PRÁCE

(projektu, uměleckého díla, uměleckého výkonu)

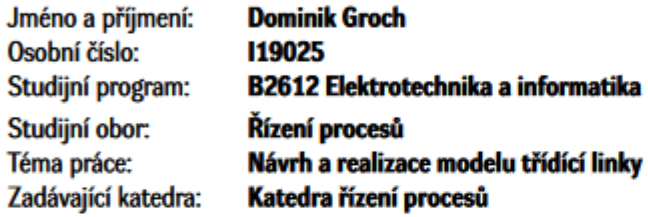

#### Zásady pro vypracování

Cílem bakalářské práce je návrh a realizace pásového dopravníku spolu s návrhem a tvorbou systému pro třídění objektů na základě obrazových dat. Pásový dopravník bude osazen senzorickým systémem zajišťujícím rozpoznávání objektů a systémem akčních členů pro zajištění samotného třízení jednotlivých objektů.

Teoretická část práce se bude zabývat popisem konstrukčních řešení pásových dopravníků, použitých elektrických pohonů a použitých snímačů. Dále budou v teoretické části práce popsány základní metody zpracování obrazových dat.

Praktická část bude obsahovat návrh a popis konstrukčního řešení, elektronické zapojení jednotlivých součástí systému, popis řídicích algoritmů, popis algoritmů zpracování obrazu, experimentální ověření funkce a zhodnocení výsledků.

Rozsah pracovní zprávy: Rozsah grafických prací: Forma zpracování bakalářské práce: tištěná/elektronická

Seznam doporučené literatury:

ŠONKA, Milan, Václav HLAVÁČ a Roger BOYLE. Image processing, analysis, and machine vision. 3rd ed. Toronto: Thomson, 2008. ISBN 978-0-495-08252-1. MAIXNER, L. a kol., Mechatronika, Brno, Computer Press, 2006, ISBN 80-251-1299-3

Ing. Dominik Štursa Vedoucí bakalářské práce: Katedra řízení procesů Datum zadání bakalářské práce: **17. prosince 2021** Termín odevzdání bakalářské práce: 13. května 2022

Ing. Zdeněk Němec, Ph.D. v.r. děkan

V Pardubicích dne 7. ledna 2022

Ing. Daniel Honc, Ph.D. v.r. vedoucí katedry

LS.

#### Prohlašuji:

Práci s názvem Návrh a realizace modelu třídící linky jsem vypracoval samostatně. Veškeré literární prameny a informace, které jsem v práci využil, jsou uvedeny v seznamu použité literatury.

Byl jsem seznámen s tím, že se na moji práci vztahují práva a povinnosti vyplývající ze zákona č. 121/2000 Sb., o právu autorském, o právech souvisejících s právem autorským a o změně některých zákonů (autorský zákon), ve znění pozdějších předpisů, zejména se skutečností, že Univerzita Pardubice má právo na uzavření licenční smlouvy o užití této práce jako školního díla podle § 60 odst. 1 autorského zákona, a s tím, že pokud dojde k užití této práce mnou nebo bude poskytnuta licence o užití jinému subjektu, je Univerzita Pardubice oprávněna ode mne požadovat přiměřený příspěvek na úhradu nákladů, které na vytvoření díla vynaložila, a to podle okolností až do jejich skutečné výše.

Beru na vědomí, že v souladu s § 47b zákona č. 111/1998 Sb., o vysokých školách a o změně a doplnění dalších zákonů (zákon o vysokých školách), ve znění pozdějších předpisů, a směrnicí Univerzity Pardubice č. 7/2019 Pravidla pro odevzdávání, zveřejňování a formální úpravu závěrečných prací, ve znění pozdějších dodatků, bude práce zveřejněna prostřednictvím Digitální knihovny Univerzity Pardubice.

V Pardubicích dne 11. 05. 2023 Dominik Groch v.r. 2023

## **PODĚKOVÁNÍ**

Chtěl bych poděkovat vedoucímu mojí bakalářské práce, panu Ing. Dominikovi Štursovi za jeho zpětnou vazbu, rady a veškerou pomoc která vždy vedla k mému zlepšení. Dále bych chtěl poděkovat rodině za všechnu podporu během mých studií.

V Pardubicích dne 10.05.2023 Dominik Groch

## **ANOTACE**

Cílem bakalářské práce je návrh a realizace pásového dopravníku spolu s návrhem a tvorbou systému pro třídění objektů na základě obrazových dat. Pásový dopravník bude osazen senzorickým systémem zajišťujícím rozpoznání objektů a systémem akčních členů zajištující třídění jednotlivých objektů.

## **KLÍČOVÁ SLOVA**

Pásový dopravník, třídění objektů, umělá inteligence, opencv, numpy

## **TITLE**

Design and realization of sorting line model

## **ANNOTATION**

The aim of bachelor's thesis is the design and implementation of belt conveyor toghether with the design and creation of a system for sorting objects based on image data. The belt conveyor will be fitted with a sensor system ensuring object recognition and a system of acutators ensuring the sorting of individual objects.

## **KEYWORDS**

Conveyor belt, object sorting, artifical intelligence, opencv, numpy

## **OBSAH**

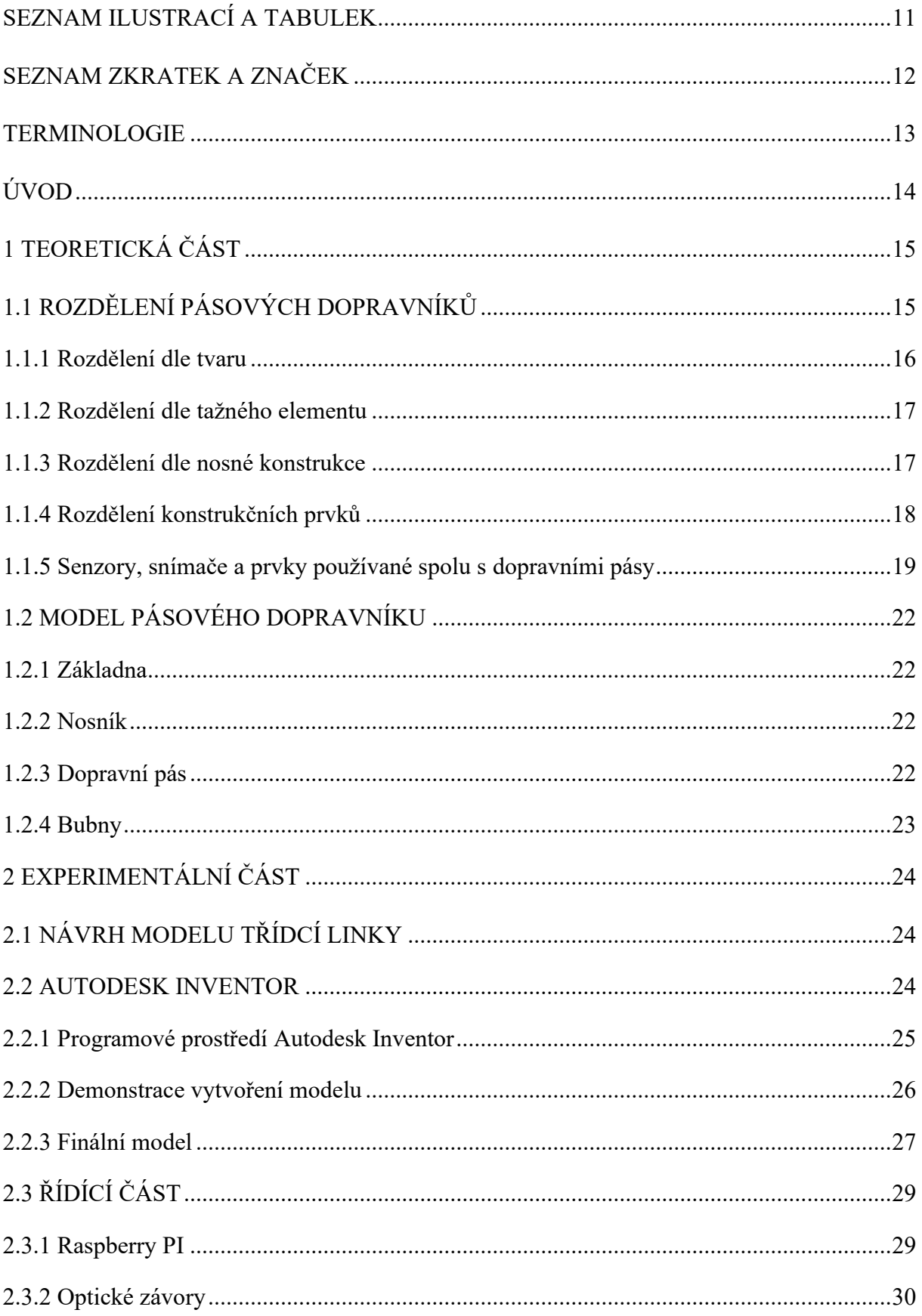

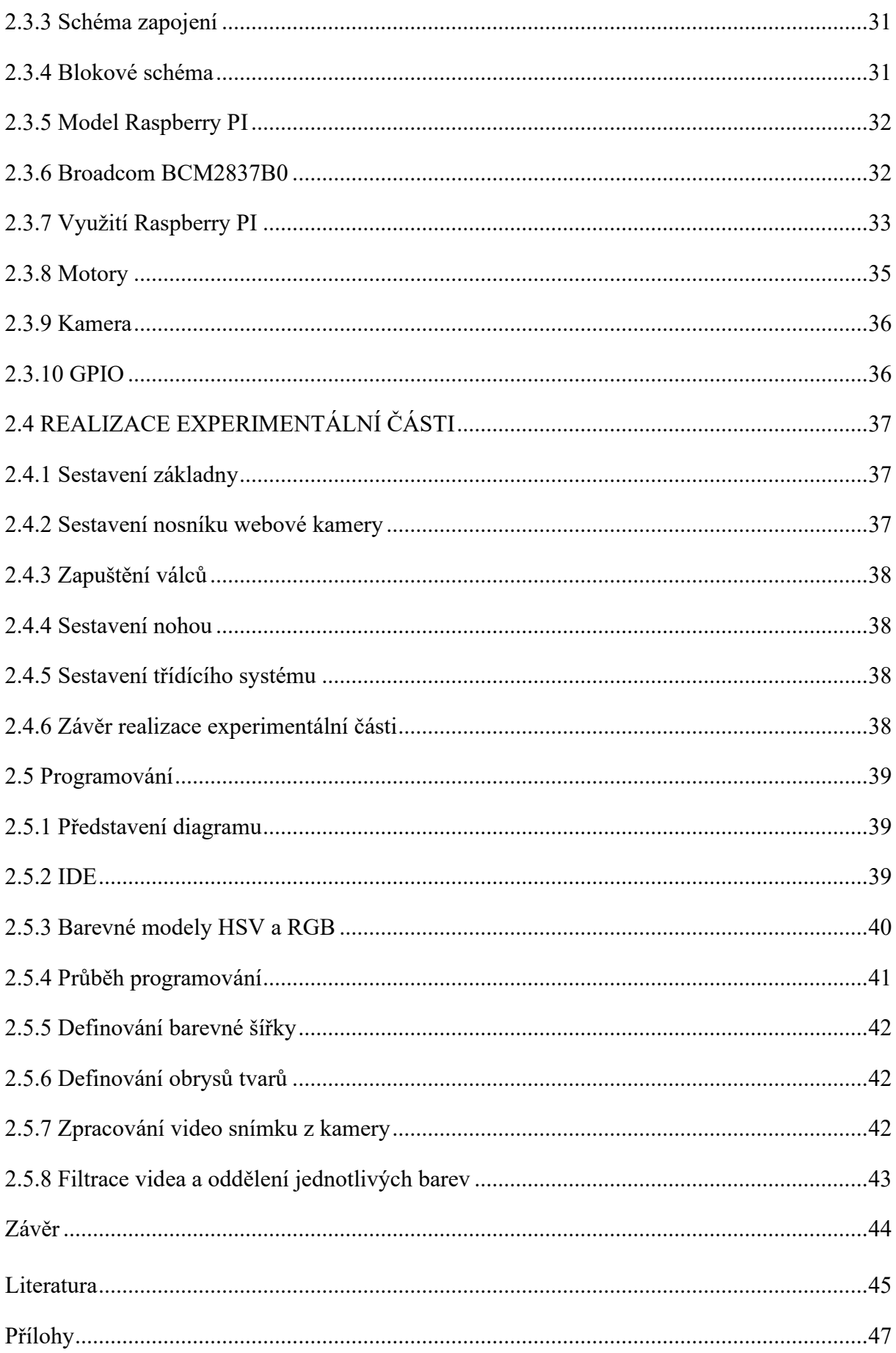

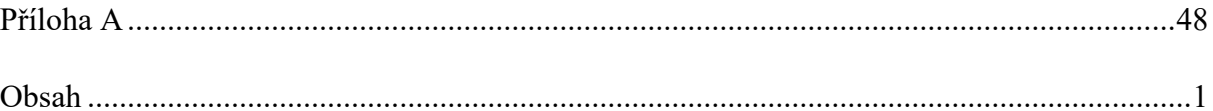

## <span id="page-10-0"></span>**SEZNAM ILUSTRACÍ A TABULEK**

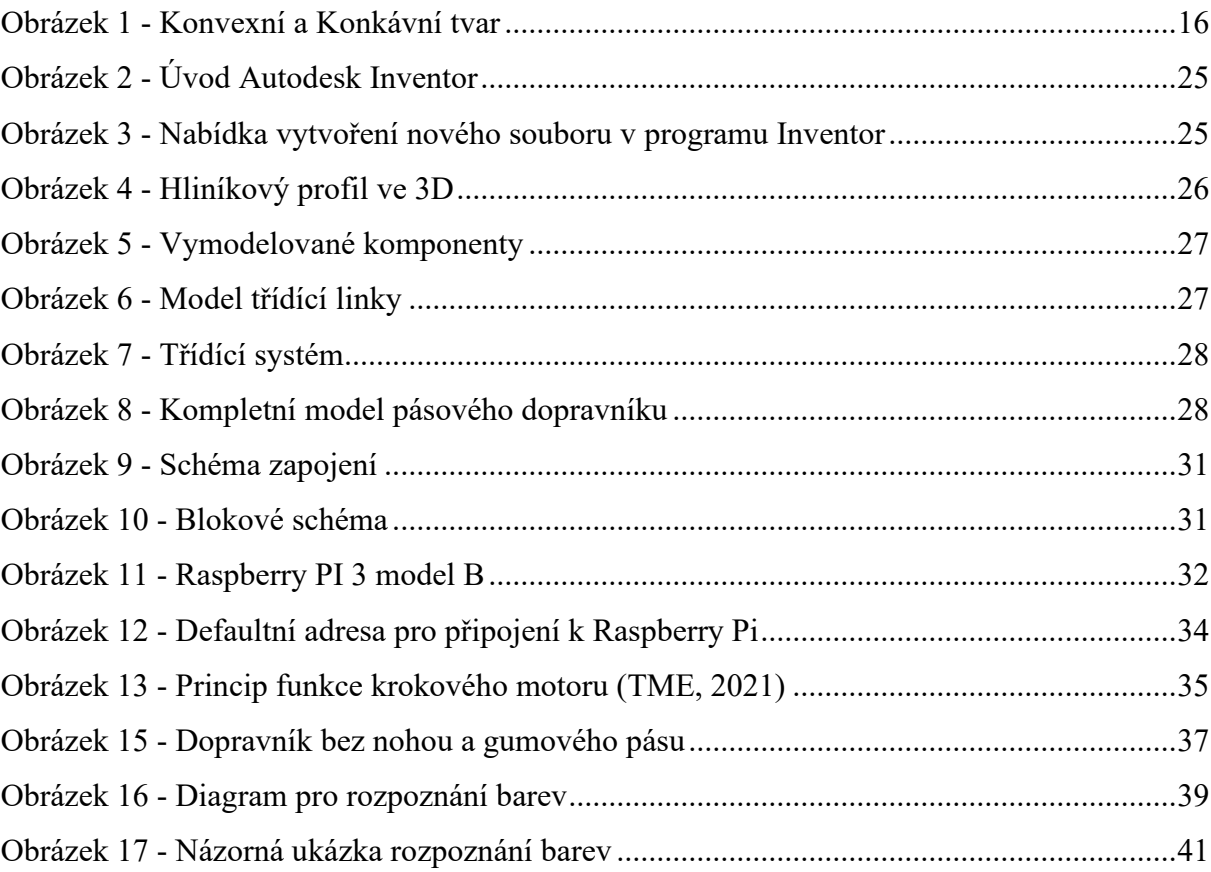

## <span id="page-11-0"></span>**SEZNAM ZKRATEK A ZNAČEK**

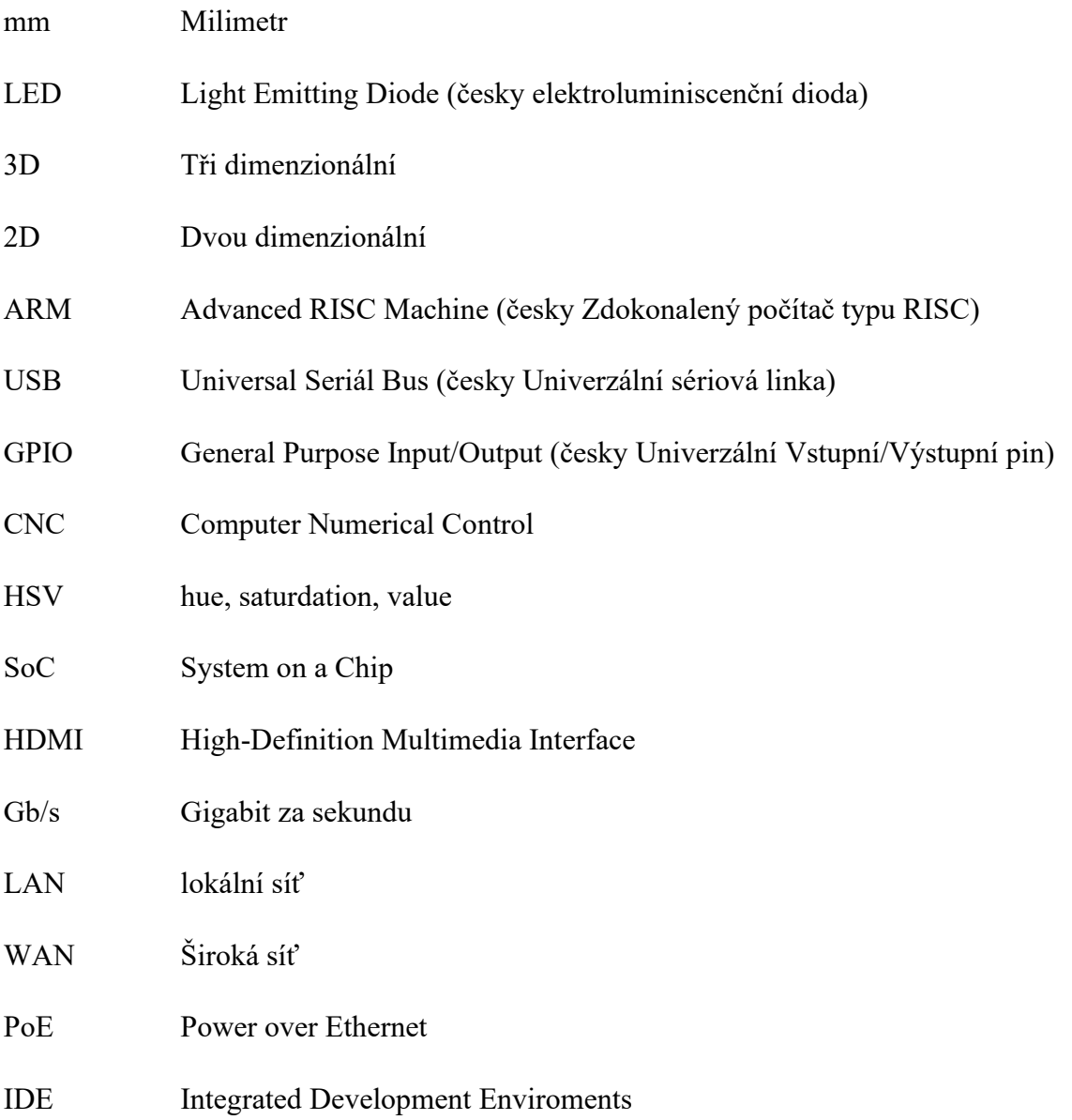

## <span id="page-12-0"></span>**TERMINOLOGIE**

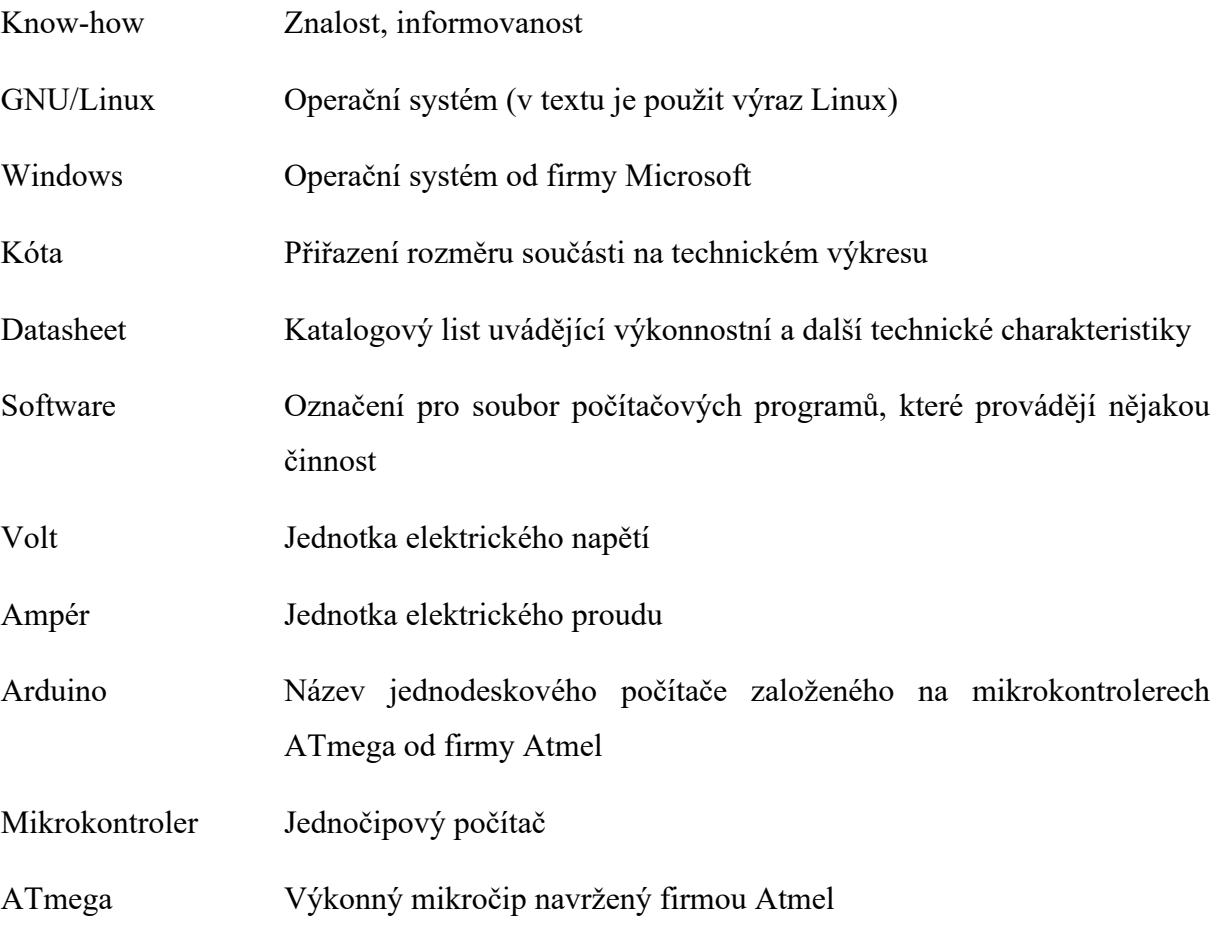

## <span id="page-13-0"></span>**ÚVOD**

Toto téma se zabývá konstrukcí a návrhem pásového dopravníku, teoretickým rozborem jednotlivých částí a praktickým využitím pásového dopravníku za použití třídícího algoritmu. Algoritmus rozhoduje o jednotlivém třídění barevných kostek, pohybujících se po dopravním pásu k třídícímu systému. Třídící systém má za úkol členit objekty do příslušných krabiček.

Třídění probíhá pomocí algoritmu a umělé inteligence ve spolupráci s webovou kamerou, která zaznamená barvu a tvar objektu a zadá pokyn třídícímu systému dopravit objekt do příslušné krabičky.

Pásové dopravníky mají značnou škálu využití a slouží k přepravě různých materiálů od sypkých až po pevné. Příkladem jsou průmyslové provozy, kde je dopravníkový pás využíván k přepravě objemného materiálu či nákladu a výrobků v různých fázích výroby.

Teoretická část této práce se zabývá obecným představením, rozdělením a charakteristikou dnešních pásových dopravníků a popisem jednotlivých částí. Navazující kapitola řeší praktickou stránku sestavení dopravníku a je rozdělena do pododdílů návrh, sestavení konstrukce a programování.

## <span id="page-14-0"></span>**1 TEORETICKÁ ČÁST**

Pásovým dopravníkem dnes rozumíme zařízení sloužící k usnadnění přepravování materiálů, polotovarů a dalších výrobků. Přepravovaný materiál se může dopravovat do cíle různými směry. Dnešní třídící linky se staví za účelem usnadnění práce, proto jsou designované pro hmotnosti přepravovaného množství. Tyto třídící linky jsou tvořené tažným, nosným válcem a pohonem, převážně motory.

Následně je provedeno shrnutí hlavních předností a omezení spojených s využitím třídících linek:

Přednosti třídících linek:

- 1) Optimalizace pracovních procesů a zvyšování pracovní efektivity,
- 2) jednoduchost údržby a servisní dostupnosti,
- 3) nízká energetická spotřeba,
- 4) flexibilita v manipulaci přepravovaných materiálů nebo objektů, jejich nakládka a odběr na libovolném místě linky

Limitace třídících linek:

- 1) Restrikce manipulace po šikmých plochách,
- 2) limitace úhlu stoupání.

### <span id="page-14-1"></span>**1.1 ROZDĚLENÍ PÁSOVÝCH DOPRAVNÍKŮ**

Pásové dopravníky neboli třídící linky se řídí normami, které zahrnují pododdíly, shrnující základní rozdělení pásových dopravníků. Toto třídění má převážně teoretický a konstrukční význam, proto je také rozlišujeme dle elementu tažného, příslušného tvaru provedení či jejich konstrukce.

Vzhledem k normám se následující pododdíly budou zabývat popisem jednotlivých třídění pásových dopravníků.

Dále se práce zabývá obvyklým senzorickým a snímacím osazením, které na dopravnících lze nejčastěji spatřit.

#### <span id="page-15-0"></span>**1.1.1 Rozdělení dle tvaru**

Vzhledem k širokému spektru využití třídicích linek se tímto rozdělením rozumí, že dopravníky nemusí být jen ve vodorovném či šikmém tvaru, ale mohou mít i různé přechody z libovolných tvarů tvořící jejich kombinace. Tyto kombinace mají své označení:

1) Konvexní

Tato třídící linka se vyznačuje přechodem tvaru šikmého do vodorovného.

2) Konkávní

Tato třídící linka se vyznačuje přechodem tvaru vodorovného do šikmého.

3) Kombinovaná

Tato třídící linka zahrnuje obě výše uvedené rozdělení, výsledkem je jejich kombinace.

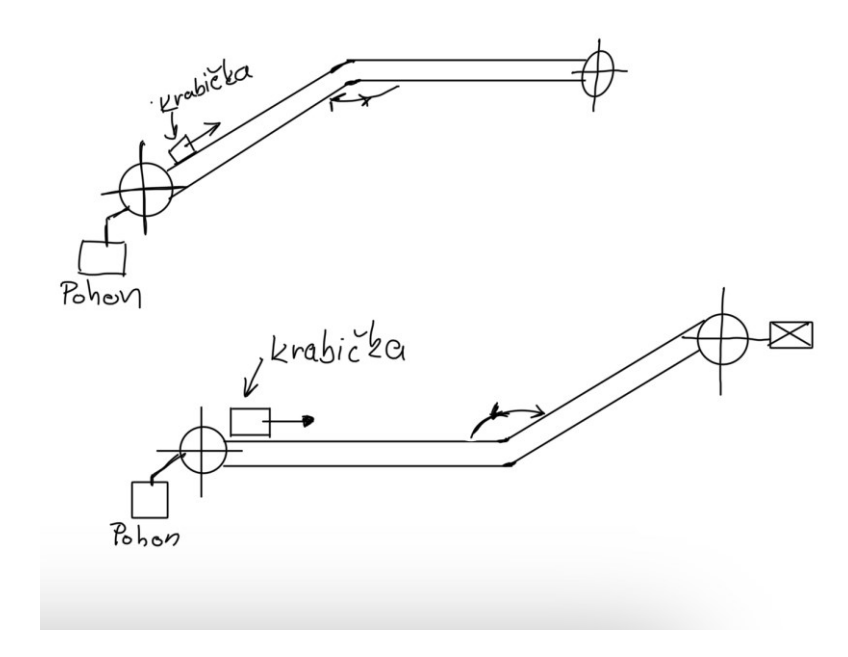

<span id="page-15-1"></span>*Obrázek 1 - Konvexní a Konkávní tvar*

#### <span id="page-16-0"></span>**1.1.2 Rozdělení dle tažného elementu**

Pojem tažný element definuje povrch z libovolného materiálu, která nám norma (ČSN 26 0001, 1987) schvaluje. Tento povrch využíváme jako podklad pro dopravování materiálů či látek. Jedná se tedy o nezbytnou součást každého dopravního pásu.

Níže uvedené rozdělení je zapsáno dle normy ČSN 26 0001 – "Dopravní zařízení, názvosloví a rozdělení", která se v roce 2023 vydává za platnou.

Rozdělení dle tažného elementu je následující:

- a) Dopravníky s gumovým pásem nebo pásem z PVC.
- b) Dopravníky s ocelovým pásem.
- c) Dopravníky s celogumovým pásem.
- d) Dopravníky s pásem z drátěného pletiva.

#### <span id="page-16-1"></span>**1.1.3 Rozdělení dle nosné konstrukce**

Pojem nosná konstrukce se vyznačuje jako základní stavební část, sloužící k zajištění nejen nosnosti, ale celkové stability konstrukce, za pomoci dalších vlivných faktorů, působících na třídící systém. Nosná konstrukce tedy musí být v takovém stavu, aby za žádných okolností nemohlo dojít k deformaci či celkové destrukci(ČSN 26 0001, 1987).

I v případě nosných konstrukcí se musíme řídit normou ČSN 26 0001 – "Dopravní zařízení, názvosloví a rozdělení", Norma udává následující rozdělení plochých nosných konstrukcí:

- a) Stabilní, nosná ocelová konstrukce je pevně spojena se základem,
- b) pojízdné a přenosné dopravníky pro malé dopravní množství a malé délky,
- c) přestavitelné, charakterizované velkou dopravní rychlostí a velkou dopravní délkou.

Norma také definuje výrazy, jako krátká vzdálenost či dlouhá vzdálenost.

V těchto případech nám norma definuje jejich význam. Definice těchto výrazů najdeme v normě: ČSN 26 0001 – "Dopravní zařízení, názvosloví a rozdělení", vzdáleností krátkou se rozumí vzdálenost do dvaceti metrů a vzdáleností dlouhou se rozumí vzdálenost do pěti kilometrů(ČSN 26 0001, 1987).

#### <span id="page-17-0"></span>**1.1.4 Rozdělení konstrukčních prvků**

Následné rozdělení konstrukčních prvků definuje jednotlivé části celkové konstrukce třídícího systému. Toto rozdělení je dáno dle normy ČSN 26 0360 – "Názvosloví dopravních pásů", která se vydává stále za platnou v roce 2023(ČSN 26 0360, 1991).

- Poháněcí stanice,
- vratná stanice,
- napínací stanice,
- nosné válečky,
- dopravní pás,
- doplňující a ochranné zařízení.

Každá uvedená stanice má přesně danou funkci, kterou vykonává. U jednotlivých stanic je uvedený jejich význam, který je klíčový pro pochopení základní funkce třídících systémů.

Krokový motor je napojen na stanici vratnou a napínací. Těmito stanicemi rozumíme jednotlivé válce, po kterých se pohybuje například gumový pás, který je spojen a točí se stále dokola. Celkovou funkcí tohoto systému je dopravování například sypkého materiálu, v našem případě dopravování barevných kostek do cíle.

Výše uvedené pododdíly splňují požadavky dle jednotlivých norem, které je povinné dodržovat. Nosná konstrukce je klíčová k celkovému sestrojení třídícího systému, především z hlediska pevnosti. Musí být tedy sestavena tak, aby nedocházelo k fatálním následkům.

#### <span id="page-18-0"></span>**1.1.5 Senzory, snímače a prvky používané spolu s dopravními pásy**

U konstrukcí třídících systémů si lze povšimnout, že se zde nachází více než uvedené části, které jsou vypsané u výše uvedených pododdílů. Mezi tyto části zařazujeme senzory, snímače a další prvky sloužící především k zajištění bezpečnosti anebo například ke zlepšení efektivity funkce. Součásti konstrukce třídících systémů jsou také senzory, snímače a další prvky sloužící především k zajištění bezpečnosti, organizace a zlepšení efektivity celého systému. Řadíme zde:

- 1) bezpečnostní závory,
- 2) snímače polohy,
- 3) indukční senzory,
- 4) optické senzory,
- 5) nouzová tlačítka,
- 6) tlačítkové spínače se signalizací.

Výše uvedené senzory mají za úkol chránit přepravovaný element před poškozením, úplným zničením a dalšími nežádoucími vlivy, popřípadě pracovníka, který linku obsluhuje. Senzory, snímače a jednotlivé prvky využíváme rovněž ke zlepšení efektivity přepravování.

Optické závory se používá k detekování překážek v tomto případě na dopravním páse, zároveň jsou tyto závory často používané v průmyslové automatizaci, kde jsou důležitým prvkem pro řízení a monitorování průmyslových procesů. Dále jsou používané jako senzory, pro detekování pohybu a poloh v průmyslových procesech. Při použití optických závor v automatizaci se používají dva hlavní typy senzorů: vysílač a přijímač.

Vysílač vysílá světelný paprsek, který je směřován na přijímač. Pokud se objekt nachází v oblasti paprsku, pak je světlo zastíněno a dojde k přerušení signálu přijímače. Tento signál se využívá k detekování pohybu předmětu a jeho polohy v průmyslovém procesu.

Snímače polohy jsou elektromechanická zařízení, která se používají v automatizaci pro detekování pohybu a polohy. Snímače polohy jsou schopné detekovat přesné polohy a změny v různých směrech. Nejčastější typy snímačů polohy zahrnují:

- 1) Optické snímače polohy.
- 2) Hallovy snímače polohy.
- 3) Ultrazvukové snímače polohy.

Optické senzory měří polohu nebo pohyb pomocí světla. Optický snímač je obvykle složený z vysílače a přijímače světla. Vysílač světla vyšle světelný paprsek na přijímač, který tento paprsek detekuje a tím dojde k určení polohy objektu která se určuje na základě času, který trvá, než se světlo odrazí zpět na přijímač světla.

Hallův snímač polohy je typem senzoru využívající Hallův jev. Snímač detekuje magnetické pole. Díky této detekci mohou být snímače použité k měření různých veličin, kterými jsou například síla, poloha, rychlost, otáčky anebo magnetické pole.

Ultrazvukové snímače používají vysokofrekvenční zvukové vlny k detekování vzdálenosti mezi senzorem a objektem. Tyto senzory fungují na principu echolokace, kdy se vlny vysílají z vysílacího zařízení a poté se odrážejí od předmětu, který se měří. Senzor poté zachytí a počítá časovou prodlevu mezi vysláním a návratem signálu, a to umožňuje určit přesnou vzdálenost od předmětu.

Nouzové tlačítko slouží k řádné bezpečnosti, jeho funkce je předurčena k nouzovému zastavení. Pojmem nouzové zastavení rozumíme, že po stisku nouzového tlačítka dojde k vyřazení všech zdrojů energie, které mohou vystavovat například obsluhu nebezpečí. Nouzové tlačítko spadá do základní normy pro bezpečnost strojních zařízení (ČSN EN 60204- 1 ed.3, 2019), která říká, že každý stroj musí obsahovat alespoň jedno zmíněné nouzové tlačítko plnící tzv. Stop funkci.

Tlačítkové spínače se signalizací často využívají LED podsvícení. A často slouží k různé signalizaci například pro zobrazení směru otáčení motoru nebo stavu napájení.

V průmyslu se tlačítkové spínače používají jako součást řídících systémů, které ovládají stroje a různé zařízení. Tyto spínače mohou být jednoduché a mohou obsahovat pouze jedno tlačítko, nebo mohou být složitější a obsahovat více tlačítek pro ovládání více funkcí. Některé spínače jsou vybavené indikátorem stavu, aby uživatel mohl vidět, zda je zařízení například zapnuté nebo vypnuté.

Snímače jsou tedy velmi důležité pro automatizaci, protože umožňují detekování a řízení pohybu strojů a zařízení. Pomáhají snižovat náklady na údržbu a zvyšovat výkonnost zařízení.

### <span id="page-21-0"></span>**1.2 MODEL PÁSOVÉHO DOPRAVNÍKU**

Sestavení pásového dopravníku spočívá v provedení návrhu jednotlivých součástí, sloužících jako základna pro kompletní projekt stavby třídící linky. Model byl vytvořen v programu CAD Inventor vyvíjený firmou Autodesk. Tento modelářský software je určený k designovaní, simulaci a vizualizaci projektů, které je možné po dokončení návrhu realizovat.

Na modelu jsou zároveň použité stejné součásti a materiály, které byli použity při sestavování třídící linky.

#### <span id="page-21-1"></span>**1.2.1 Základna**

Pro sestavení modelu byly použité hliníkové profily s řezem profilu 30x30 mm. K sestavení základny byly použity celkem čtyři hliníkové profily různé délky. Dva profily o délce 800 mm a další dva profily o délce 400 mm sloužící k udržení ocelového plátu o tloušťce 10 mm, který byl využitý jako ochrana proti prohýbání pásu.

Tyto dva spojovací profily byly za pomoci úhelníků spojeny šrouby se závitem M6 k delším hliníkovým profilům.

#### <span id="page-21-2"></span>**1.2.2 Nosník**

Sestavení nosníku je realizováno kvůli upevnění a stabilizaci webové kamery. Konstrukce je sestavena dvěma hliníkovými profily o délce 400 mm a jedním o délce 600 mm. Horizontálně umístěné profily jsou přišroubovány k základně pomocí úhelníků. Vertikální profil neboli držák webové kamery, je spojen ke dvěma horizontálním profilům za pomoci úhelníků a šroubů se závitem M6.

#### <span id="page-21-3"></span>**1.2.3 Dopravní pás**

V prvotním testu funkčnosti dopravníkového pásu byl použit brusný papír v prototypu, který svým spojem stimuloval gumový dopravní pás.

Hlavním úkolem demonstrace prototypu dopravního pásu, byla především zkouška dopravování po pásu a jeho výdrž. Brusný papír zastupuje v praxi zmíněný gumový pás, který byl vyměněn po prvním úspěšném testování.

#### <span id="page-22-0"></span>**1.2.4 Bubny**

Hnací a napínací buben má prostý úkol – točit se. Hnací buben s ložisky s označením 306 slouží k tomu, aby se po něm mohl vozit pás pokračující na napínací buben.

Upnutí válců je vyřešeno dvěma způsoby, které lze na modelu nalézt:

a) Provrtání

Hliníkové profily se provrtají a do nich se zasadí buben.

b) Spojovací deska

Spojovací deskou se protáhne hřídelová tyč nasazená do bubnu.

Bubny jsou důležitou součástí pásových dopravníků. Přenáší pohyb z pohonu na bubny. Slouží také k napínání pásu a udržení správného napětí které musí být přesné, aby se zabránilo protočení a vytváření nepřesností v procesu dopravy.

## <span id="page-23-0"></span>**2 EXPERIMENTÁLNÍ ČÁST**

### <span id="page-23-1"></span>**2.1 NÁVRH MODELU TŘÍDCÍ LINKY**

Průběh modelování pásového dopravníku byl předem promyšlen a k jeho realizaci bylo za potřebí vytvořit model třídící linky v libovolném strojírenském programu.

Prvotní nápady zahrnovaly způsoby provedení tvaru linky. Zvítězil jednoduchý systém přímé třídící linky, na kterém lze lehce demonstrovat funkce a požadavky.

Mezi přednosti zvoleného systému patří rychlá montáž, výhodná cenová dostupnost a úspěšnost v plnění požadavků. Prvotní realizaci předcházelo kompletní nastudování dopravníku. Jeho tvar, celková konstrukce, a především kompozice dle stanovených požadavků této práce.

Návrh modelu vznikl za pomoci softwaru Inventor, určenému pro strojírenské modelování. Jednotlivé části byly řádně okótovány a použity k sestavení celkového modelu dopravníku. Po dokončené modelaci následovalo naprogramování funkcí dopravníku, dle zadání bakalářské práce.

#### <span id="page-23-2"></span>**2.2 AUTODESK INVENTOR**

Software, který byl použitý k modelování řídícího dopravníku, slouží pro strojírenské navrhování 3D digitálních prototypů (INVENTOR3DBLOG.CZ, nedatováno).

Za pomoci programu Inventor Professional byla realizována pouze vizualizace modelu třídící linky bez nutnosti sestavit model fyzicky. Program umožňuje prohlížet prototyp ze všech úhlů a stran, lze tedy prozkoumat a otestovat různé části tak, aby byly v souladu se zadáním bakalářské práce.

Software také umožnil vytvořit model pro 3D tiskárnu, na které proběhl tisk úhelníků a noh, potřebných pro stavbu reálné třídící linky.

#### <span id="page-24-0"></span>**2.2.1 Programové prostředí Autodesk Inventor**

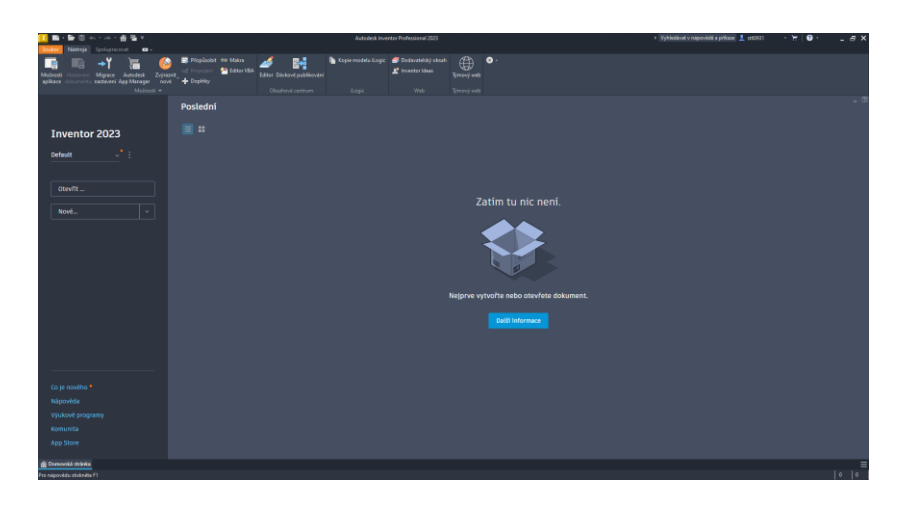

*Obrázek 2 - Úvod Autodesk Inventor*

<span id="page-24-1"></span>Na obrázku 2 lze vidět úvodní stranu programu Inventor, ve kterém se odehrávala celá fáze sestavování prototypu.

V levém horním rohu vedle ikony softwaru Autodesk Inventor je ikona programu vytvoření nového souboru (uživatel může použít klávesovou zkratku CTRL + N) a následně se zobrazí nabídka obrázek 3 s názvem "Vytvořit nový soubor", kde může uživatel vybrat součást, sestavu, výkres nebo prezentaci. V případě součásti a sestavy lze zvolit vytvoření objektu ve 2D nebo 3D.

Úvodní strana programu nabízí například funkci spolupracovat, která umožňuje sdílení projektu. Funkci nástroje vedou k úpravám uživatelské podoby a nastavení samotného programu.

<span id="page-24-2"></span>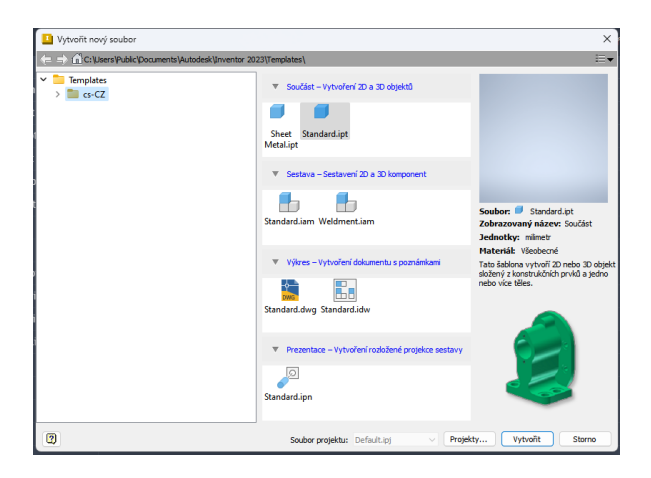

*Obrázek 3 - Nabídka vytvoření nového souboru v programu Inventor*

#### <span id="page-25-0"></span>**2.2.2 Demonstrace vytvoření modelu**

Na úvodní stránce po stisku klávesové zkratky CTRL + N zvolte možnost vytvoření standardní součásti. Jedná se o vytvoření šablony, která vytvoří 2D nebo 3D objekt složený z konstrukčních prvků.

Pro demonstraci vytváření modelu byl vybrán hliníkový profil, na kterém je vysvětlen princip modelování v programu Inventor. V první fázi zahájíme 2D náčrt, kde si vybereme rovinu, kde bude nejvhodnější náčrt realizovat. Zvolená osa XY vytvoří přesný model profilu.

Dále po zvolení osy XY v nabídce vytvořit, se zvolí možnost tvorby tvaru obdélníku, který bude tvořit "základnu" pro model profilu. Obdélník se okótujte na rozměr 30x30 mm, tím se dosáhne přesných proporcí dle zadání. Následuje tvorba kruhu do středu profilu, rozměrově od stěny 20 mm a velikostně 10 mm. Poté pomocí funkce 3D model v programové nabídce "upravit" je potřeba zasadit otvor (díru), která povede skrze celý model.

Pokračuje se tvořením čtverců o rozměru 8 mm a od stěny 3 mm. Nápomocná je nabídka "Vysunutí", kterou se zvolí možnost obráceného směru. Pro přesnost modelu a jeho reálnou předlohu, se doměří zbytek součástí a vymodelují se tak, aby vznikl kompletní prototyp. A aby model byl přesný a odpovídal reálné předloze, pak se doměří zbytek a vymodeluje se dle předchozích postupů a model je vytvořený.

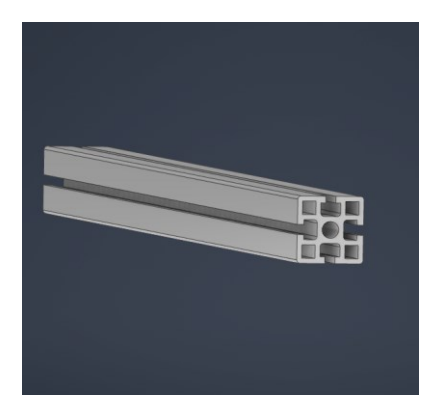

*Obrázek 4 - Hliníkový profil ve 3D*

<span id="page-25-1"></span>Profily lze sestrojit v různých velikostech. Uživatel nemusí vytvářet profily nových rozměru, ale postačí mu v programu vytvořit kopii a změnit rozměr kótování.

Hliníkový profil, který je vymodelován na obrázku 4 byl následně použitý pro vymodelování kompletního modelu pásového dopravníku, který je předmětem této práce.

#### <span id="page-26-0"></span>**2.2.3 Finální model**

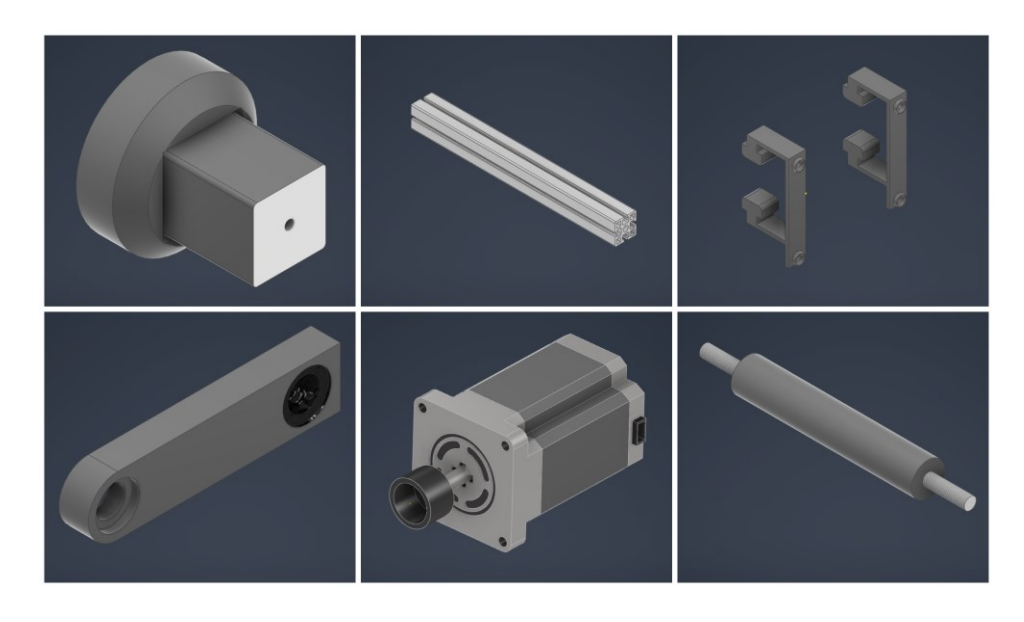

Po konečném návrhu veškerých potřebných součástí bylo provedeno kompletní sestavení modelu.

*Obrázek 5 - Vymodelované komponenty*

<span id="page-26-1"></span>Z levého horního rohu směrem doprava – Noha, Hliníkový profil, Držák pro Raspberry PI

Z levého dolního rohu směrem doprava – Nástavec válců, krokový motor, válec

<span id="page-26-2"></span>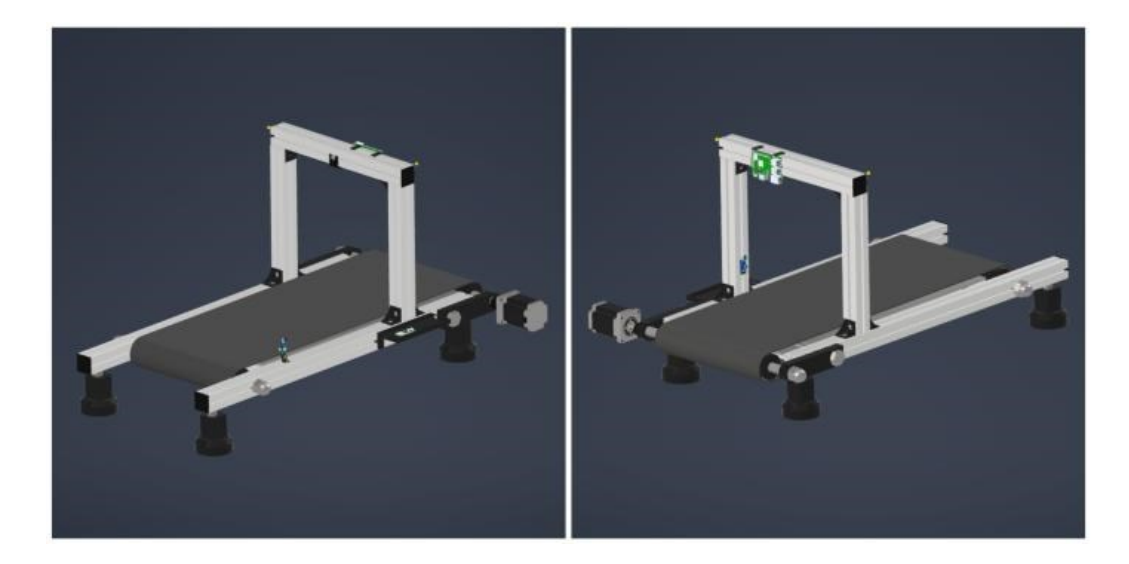

*Obrázek 6 - Model třídící linky*

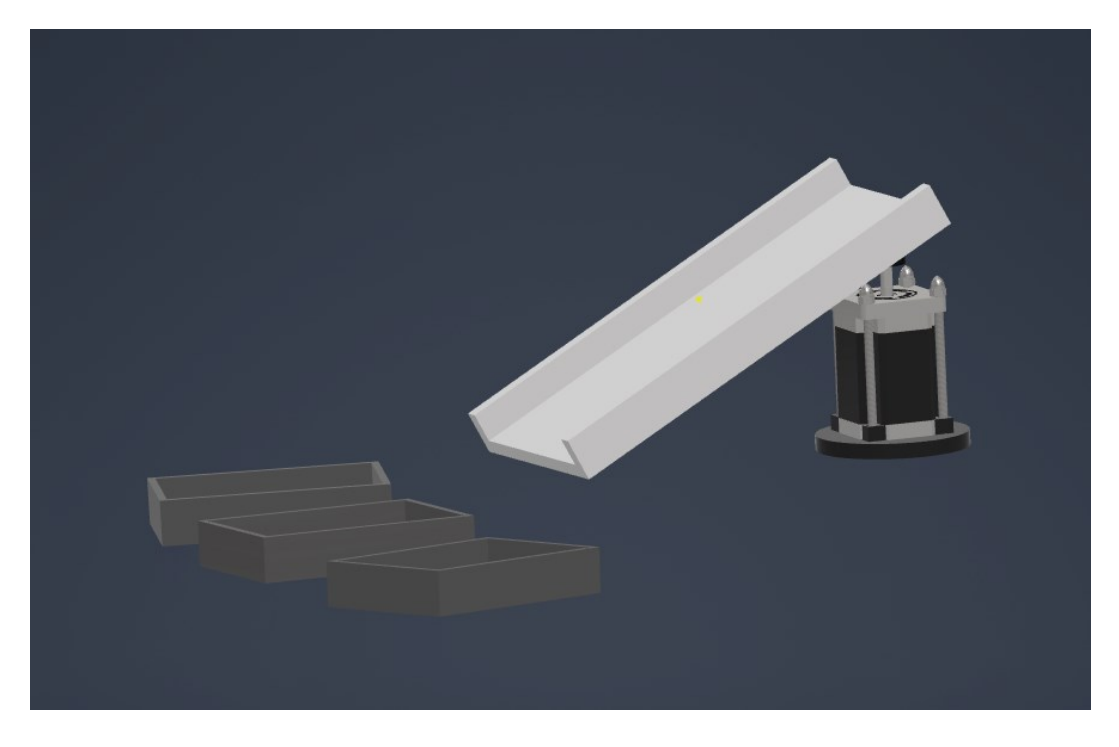

*Obrázek 7 - Třídící systém*

<span id="page-27-0"></span>Třídící systém obsahuje podstavec, do kterého se krokový motor zasadí dále je zde šikmá podložka, po které se objekty budou posouvat do krabiček.

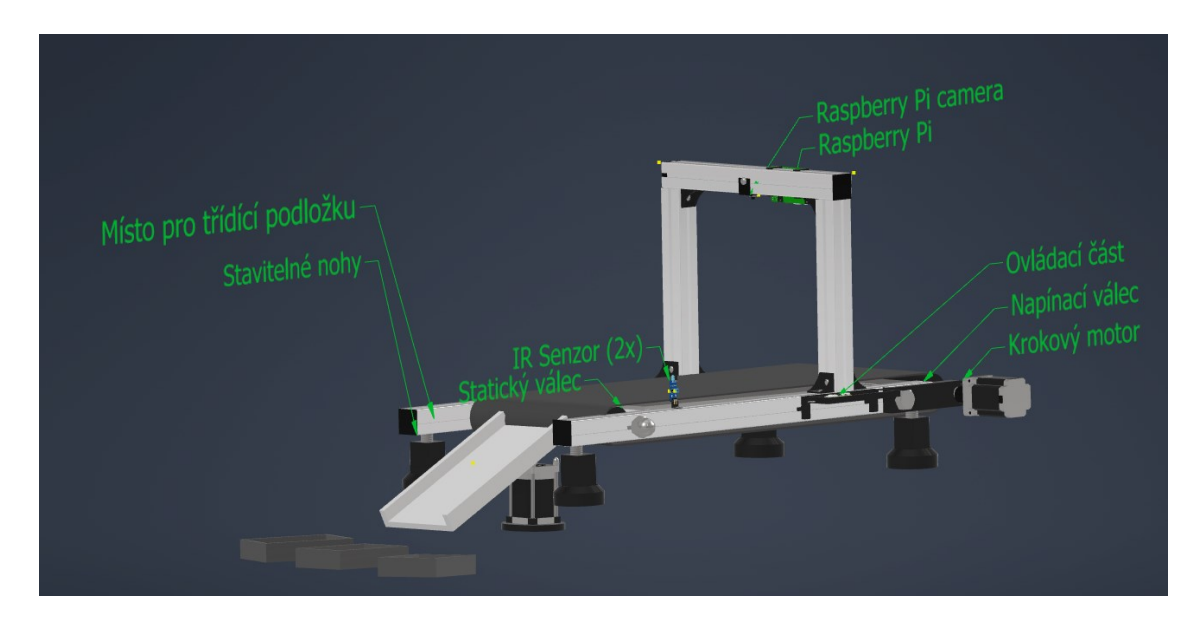

<span id="page-27-1"></span>*Obrázek 8 - Kompletní model pásového dopravníku*

## <span id="page-28-0"></span>**2.3 ŘÍDÍCÍ ČÁST**

Tato kapitola se zabývá řídící částí, která má za úkol automatické řízení a provozování třídícího systému v podobě algoritmu.

Sestavená je z různých komponentů, které jsou v podkapitolách vypsány spolu s jejich představením, popisem a principem funkce

#### <span id="page-28-1"></span>**2.3.1 Raspberry PI**

Jedná se o jednodeskový počítač, který se svou velikostí podobá občanskému průkazu. Je tedy lehce skladný a přenosný.

Raspberry PI je i přes své malé rozměry hardwarově vybaven ARM procesorem, jehož architektura se nachází ve většině chytrých mobilních telefonů či v MacBook M1. Procesory se s příchodem nových modelů Raspberry PI zlepšují, každá generace přichází s novým vylepšením.

V případě použití modelu 3B, se počítač napájí pěti volty a 2,5 ampéry. U novějšího modelu Raspberry PI 4 nebo 400 je požadovaným zdrojem napětí pět voltů a tři ampéry. Počítač lze napájet pomocí USB kabelu.

Raspberry PI umožňuje provozovat různé operační systémy, mezi které patři například Linux či Windows. Hlavní výhodou na rozdíl od programovatelné jednočipové desky Arduino je, že Raspberry PI je víceúčelové, lze ho využít k ovládání různých zařízení, nebo jako osobní počítač.

#### <span id="page-29-0"></span>**2.3.2 Optické závory**

Optické závory mají několik typů, z nichž každý se liší vlastnostmi a vhodností pro různé aplikace. Pro účel bakalářské práce mohou být použité tyto dva:

- 1) Reflexní optické závory: Světelný paprsek se odráží od cílového objektu zpět do senzoru. Tyto závory jsou vhodné pro krátké vzdálenosti a menší objekty.
- 2) Tranzistorové závory: U těchto závor se využívají fototranzistory pro detekci objektu. Jsou vhodné pro střední až dlouhé vzdálenosti a pro objekty různých velikostí.

Například reflexní optickou závoru lze realizovat za pomocí infračerveného vysílače a fotodiody které jsou umístěné tak, aby vytvořily světelný paprsek mezi sebou. Když objekt překročí tento paprsek, odrazí se světlo zpět k fotodiodě, což způsobí například zastavení procesu.

Realizace může být následující:

- 1) Infračervený vysílač a fotodioda se připojí k Raspberry Pi.
- 2) Vysílač a fotodioda se namontují proti sobě, aby se mohl vytvořit světelný paprsek.
- 3) Napíše se kód, který bude číst signál z fotodiod a následně vyvolá reakci, když se vysílaný signál změní. Reakcí můžeme dosáhnout třeba zastavením dopravního pásu.
- 4) Nastaví se parametry závory dle potřeb (citlivost, vzdálenost a další.) a pak se závora upevní na správné místo a otestuje se funkčnost.

Při použití této závory v bakalářské práci se optická závora namontovala na nosník a konec dopravníkového pásu. Zároveň je ale nutné mít na paměti, že tyto reflexní optické závory jsou ovlivnitelné okolním osvětlením, reflexí od blízkých překážek a také mohou být snadno překonány průhlednými objekty.

#### <span id="page-30-0"></span>**2.3.3 Schéma zapojení**

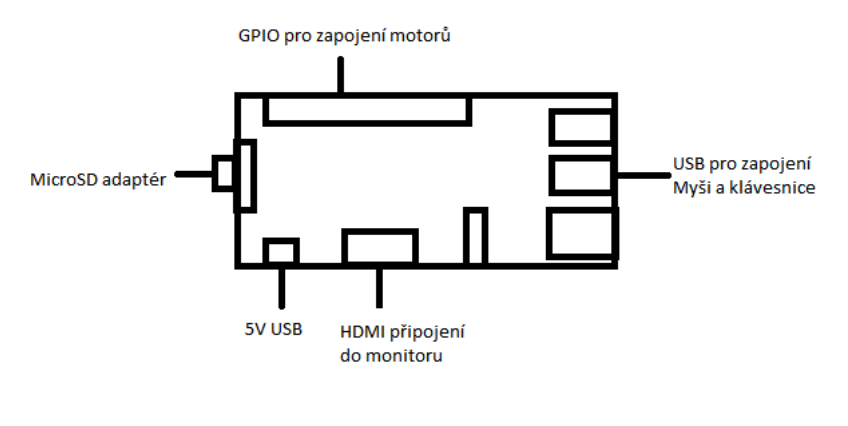

*Obrázek 9 - Schéma zapojení*

#### <span id="page-30-2"></span><span id="page-30-1"></span>**2.3.4 Blokové schéma**

Jednotlivé komponenty (Webová kamera, krokové motory a LED pásek) jsou připojeny do Raspberry PI který řídí přes USB a GPIO tyto komponenty.

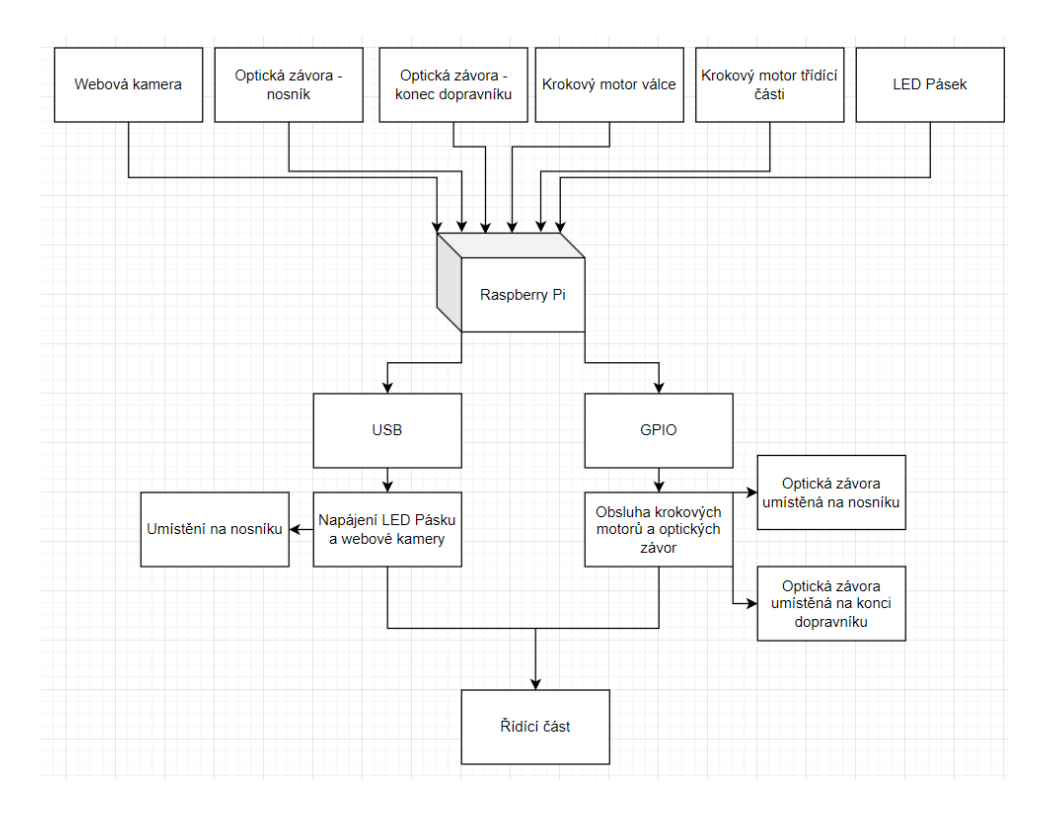

<span id="page-30-3"></span>*Obrázek 10 - Blokové schéma*

#### <span id="page-31-0"></span>**2.3.5 Model Raspberry PI**

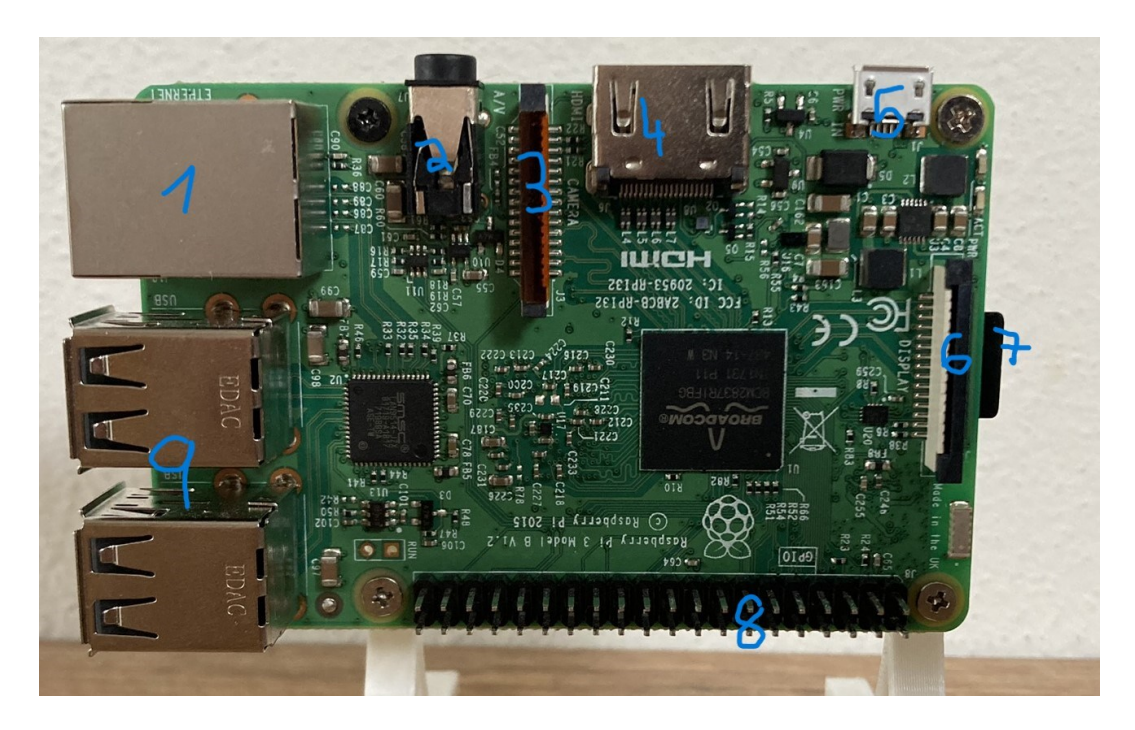

*Obrázek 11 - Raspberry PI 3 model B*

<span id="page-31-2"></span>Pořadí je jako na obrázku:

Ethernet, Composite video a audio, CSI Camera port, HDMI, 5V MicroUSB, DSI Display port, MicroSD slot, GPIO Porty, 4x USB Porty.

Dále na Desce lze najít Broadcom BCM2837 CPU.

#### <span id="page-31-1"></span>**2.3.6 Broadcom BCM2837B0**

Jedná se o procesor typu SoC vyvinutý společností Broadcom. Je to 64bitový čip navržený pro použití v malých vestavěných systémech a vývojových deskách. BCM2837 je postaven na architektuře Cortex-A53 a obsahuje čtyři jádra s taktem 1,2GHz. Obsahuje také 1GB RAM.

#### <span id="page-32-0"></span>**2.3.7 Využití Raspberry PI**

K Raspberry PI byly připojeny a tím i obsluhovány komponenty, jako například nouzové tlačítko, tlačítko pro manuální ovládání směru, webová kamera a optické závory.

Všechny tyto komponenty byly obsluhovány právě za použití tohoto počítače a jeho USB portů a GPIO pinů.

Program využívá Raspberry Pi jako platformu pro zpracování obrazu z webové kamery. Raspberry Pi se používá k načtení snímku z kamery a aplikování detekčních algoritmů na obraz, aby se zjistily barvy a tvary na snímku.

Pro zobrazování programu je použito připojení k monitoru pomocí HDMI kabelu. Tento kabel přenáší digitální video a zvuk v nejvyšší kvalitě. Tyto kabely jsou velmi populární v současné době, protože umožňují přenos vysokého rozlišení a vysoké kvality zvuku. Zároveň se HDMI používá k přenosu datových signálů.

Na připojení periferií k Raspberry Pi se využívá USB, jedná se o standart pro propojení periferních zařízení s počítačem nebo jiným elektronickým zařízením pomocí kabelů. Tento standart využívá digitální sériovou komunikaci pro přenos dat mezi zařízeními. Dále se může tento standart používat pro propojení různých zařízení jako jsou například klávesnice, myši, tiskárny a další. Díky standardizovanému konektoru je USB univerzální a jednoduchý na použití. Dále je na Raspberry Pi microUSB, které slouží k napájení. Tento kabel se připojí k napájecímu zdroji s minimálním proudem 2,5A a 5V.

V případě že uživatel nemá přístup k monitoru se může použít Ethernet, který se například s notebookem může spojit pomocí UTP kabelu. Stačí jen zařízení napájet a spojit s druhým zařízením. Následně použít utilitu "připojení ke vzdálené ploše" která je dostupná ve Windows, nebo jakoukoliv jinou která umožňuje vzdálenou správu plochy, zadat defaultní adresu – raspberrypi.local (tato adresa může být uživatelem přenastavená) a pak se uživatel může připojit, pokud má Raspberry Pi nainstalované operační systém.

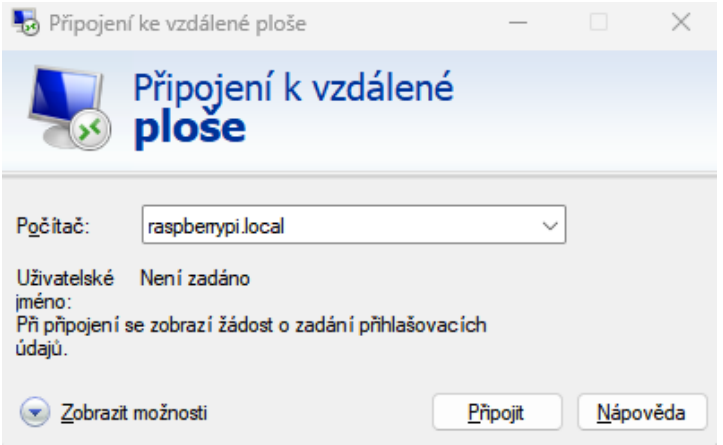

*Obrázek 12 - Defaultní adresa pro připojení k Raspberry Pi*

<span id="page-33-0"></span>Ethernet je druh síťového kabelu, který umožňuje přenos dat mezi různými zařízeními, jako jsou počítače, servery a další síťové zařízení. Ethernetové kabely se obvykle používají po připojení zařízení do lokální sítě (LAN) nebo široké sítě(WAN). Standartní ethernetový kabel má konektory typu RJ-45 a umožňující přenos dat rychlostí až 1 Gb/s. Ethernet zde slouží nejen k připojení internetu, ale také může být použit k napájení pomocí PoE což umožňuje napájení a připojení k síti zároveň.

#### <span id="page-34-0"></span>**2.3.8 Motory**

Pro řídící linku byly vybrány krokové motory. Krokový motor se skládá ze statoru a rotoru. Rotor obsahuje magnetické póly, které jsou uspořádané tak, aby vytvořili rotační pole. Cívky jsou umístěné v statoru a jsou uspořádané tak, aby vytvářely střídavé magnetické pole, které působí na magnetické pole rotoru.

Při vyslání signálu do první cívky se vytvoří magnetické pole, které přitahuje magnetický pól rotoru ke statoru. Jakmile je magnetický pól rotoru na místě, kde jsou magnetické pole rotoru a statoru v jedné linii, vysílá se signál do další cívky a magnetický pól rotoru se přesune o další krok. Tento proces se opakuje, dokud se nezíská požadovaná poloha rotoru.

Krokové motory se používají v různých zařízeních, jako jsou robotické systémy, CNC stroje a mnoho dalších. Jejich výhodou je vysoká přesnost pohybu a polohování, protože krokový motor se pohybuje přesně o určitý počet kroků.

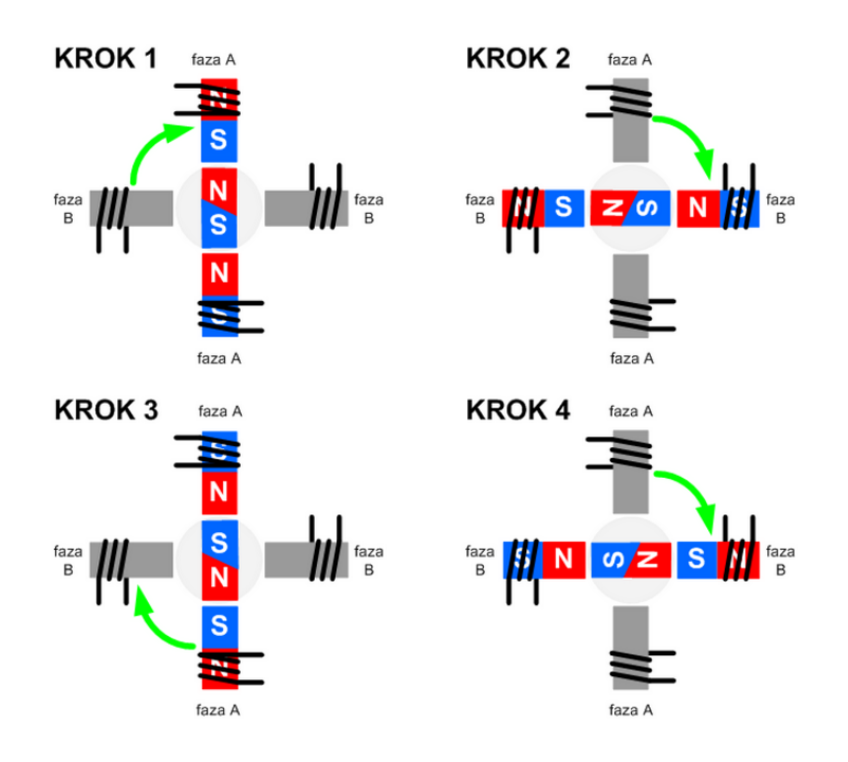

<span id="page-34-1"></span>*Obrázek 13 - Princip funkce krokového motoru (TME, 2021)*

#### <span id="page-35-0"></span>**2.3.9 Kamera**

Webová kamera slouží jako klíčový komponent k rozpoznání obrazu. Jejím účelem je zaznamenávání a rozpoznání jednotlivých kusů, které projedou po lince. Kamera je zobrazí na monitoru, předá pokyn k sortování třídícímu systému, a ten je zařadí na příslušné místo.

Objektiv webové kamery funguje stejným způsobem jako objektivy běžných fotoaparátů. V současné době existuje mnoho různých typů webových kamer s různými funkcemi a rozlišeními. Některé kamery mají vestavěný mikrofon, který umožňuje záznam zvuku spolu s videem.

Jiné webové kamery mají funkci automatického ostření, což znamená, že se ostří na objekty automaticky, a proto pro tuto práci byl vybrán model webové kamery Logitech C920 Pro HD. Nahradit jej mohou i jiné modely webových kamer, které jsou schopné přenášet obraz přes USB 3.0 do Raspberry PI ale pro tento účel použití je vhodné, aby kamera měla funkci automatického ostření.

#### <span id="page-35-1"></span>**2.3.10 GPIO**

Vstupně/výstupní piny tvoří součást Raspberry PI. Umožňují komunikaci s externími zařízeními pomocí digitálního signálu. GPIO piny na Raspberry PI jsou obecně označeny čísly a mohou být použité k ovládání různých zařízení, jako jsou LED diody, relé, motory, senzory a další.

Raspberry PI má různé verze a každá má jiný počet těchto pinů. Například Raspberry PI 3 Model B má 40 GPIO pinů, menší verze Raspberry PI – Zero má těchto pinů pouze 26.

Lze je použít pro vstupy – čtení dat z externích senzorů, nebo výstupy – ovládání externích zařízení. GPIO mohou být ovládány pomocí programovacích jazyků, jako je Python, a existují také knihovny a nástroje, umožňující snadnou manipulaci s GPIO piny.

Výhodou použití GPIO je, že rozšiřují funkci Raspberry PI a tím umožňují vytváření různých projektů.

## <span id="page-36-0"></span>**2.4 REALIZACE EXPERIMENTÁLNÍ ČÁSTI**

Jako vhodnou alternativu k zakoupení některých dílů byla možnost využití 3D tiskárny, proto úhelníky a nohy byly vytištěny. Další komponenty (Profily, pláty, šrouby M6 a matice) byly zakoupeny.

#### <span id="page-36-1"></span>**2.4.1 Sestavení základny**

Základna neboli torzo celého modelu třídící linky, je sestrojena a sešroubována pomocí jednotlivých dílů spojených úhelníky. Do úhelníků byly šroubovány šrouby M6, sestrojení základny doplnil ocelový plát, jehož úkolem je zabránit prohýbání pásu.

Výsledkem je základna, která byla upravená na požadovaný rozměr délky plátů a dále následuje sestavení nosníku webové kamery.

#### <span id="page-36-2"></span>**2.4.2 Sestavení nosníku webové kamery**

Po kompletním sestavení základny následuje upevnění nosníku, tento nosník se spojil pomocí úhelníků. Nosník slouží k držení webové kamery a LED pásku.

<span id="page-36-3"></span>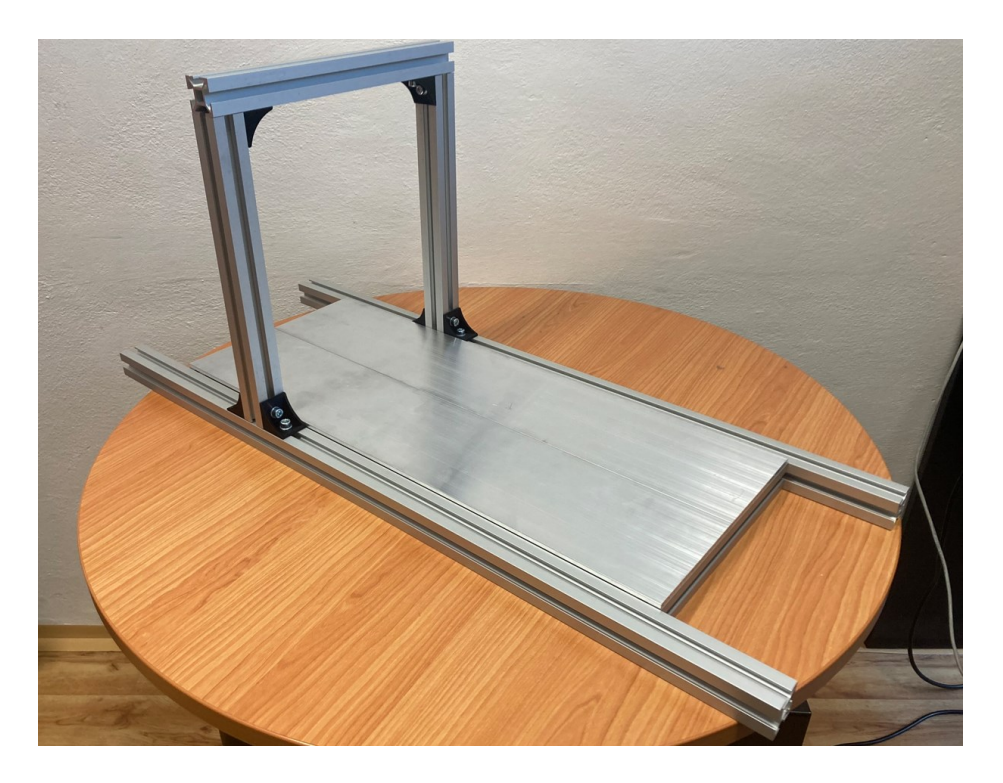

*Obrázek 14 - Dopravník bez nohou a gumového pásu*

#### <span id="page-37-0"></span>**2.4.3 Zapuštění válců**

Zapuštění je řešeno spojením válců s ložisky 306, které jsou upnuté na 3D model nástavce. Druhý válec je upnutý do drážek, vyvrtaných do profilů.

Drážka byla vyvrtána vrtákem a do těchto děr byl vložen válec. Výsledkem je spojení základny s válci, vizuálně se přibližuje dopravnímu pásu

#### <span id="page-37-1"></span>**2.4.4 Sestavení nohou**

Nohy byly vytisknuty na 3D tiskárně a slouží jako podklad pro celý třídící systém. Pomocí vložené závitové tyči M6 a zajištění maticí z druhé strany, se dají libovolně polohovat nahoru či dolů.

Instalované jsou tak, že se provrtala díra do hliníkového profilu, následně se do něj vložila závitová tyč M6. Na tuto závitovou tyč se připevnila matice a noha se na tuto tyč našroubovala. Z obou stran se našroubovaly matice, aby noha byla stabilní.

#### <span id="page-37-2"></span>**2.4.5 Sestavení třídícího systému**

Třídící systém je zařízení, které má za úkol umístit dopravované objekty do příslušných krabiček. Je sestaven z několika komponentů, mezi které patří například podstavec, krokový motor a lopatka.

#### <span id="page-37-3"></span>**2.4.6 Závěr realizace experimentální části**

Třídící pás byl navrhnutý a následně sestavený. V průběhu stavby nedošlo k žádným komplikacím, a proto byl třídící pás relativně rychle sestaven.

Následně po sestavení byla otestovaná schopnost rozpoznání barev, jehož výsledek byl celkem ideální při zajištění ideálních podmínek, proto tento dopravníkový pás byl vybaven LED páskem, který pomáhal webové kameře mít dostatek světelné podpory.

#### <span id="page-38-0"></span>**2.5 Programování**

Programování probíhá na jednodeskovém počítači Raspberry PI v jazyce Python. Knihovny, které jsou použity se jmenují opencv a numpy. Knihovna opencv se specializuje na počítačové vidění, umělou inteligenci a je vhodná na manipulaci zpracovávání obrazu v reálném čase.

V programování hrála tedy důležitou roli, protože s její pomocí bylo umožněno zpracovávat tvary a barvy v reálném čase.

#### <span id="page-38-1"></span>**2.5.1 Představení diagramu**

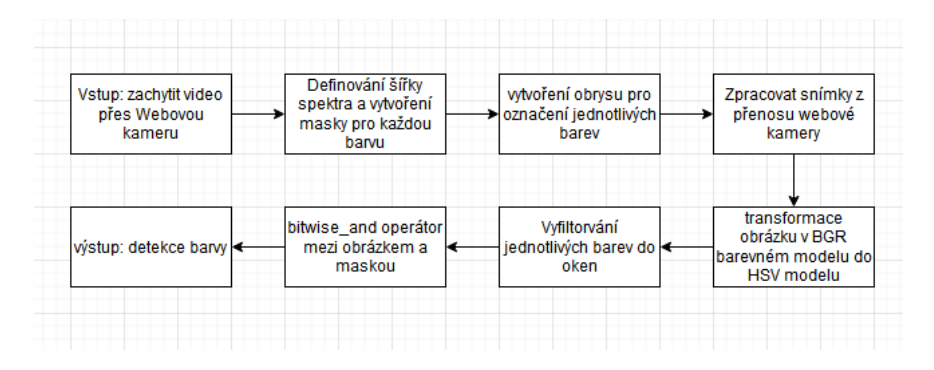

*Obrázek 15 - Diagram pro rozpoznání barev*

#### <span id="page-38-3"></span><span id="page-38-2"></span>**2.5.2 IDE**

Pro programování byl použil Thonny – předinstalované IDE v operačním systému Raspbian. Toto IDE se používá pro programování v jazyku python a celé prostředí je navrhnuto pro začátečníka. V rámci debuggování Thonny podporuje procházet program ..řádek po řádku" což značně usnadňuje vývoj. Dále nabízí během ladění živé proměnné nebo podporu pro spouštění a spravování souborů vzdáleně pomocí SSH. Alternativ k Thonny je nespočetně mnoho ale ne všechny lze provozovat na Raspberry Pi. Kód se ale může napsat v libovolném operačním systému a pak jej spustit v IDE Thonny.

#### <span id="page-39-0"></span>**2.5.3 Barevné modely HSV a RGB**

V programu psaném pro bakalářskou práci se vyskytují dva barevné modely – RGB a HSV. To proto, že model HSV se využívá především pro počítačové vidění. Pro jeho funkci je potřeba definovat tak zvané dolní a horní hranice které zastupují požadované barvy.

Z těchto hranic se pak vytváří masky, které označují jednotlivé pixely zastupující dané spektrum barvy. Tímto se dosáhne vyfiltrování nežádoucích pixelů a zobrazí se jen ty, které požadovaným barvám odpovídají. Tímto procesem se zjednoduší následná detekce objektů.

Pro určení jakékoliv libovolné barvy se může použít funkce cv2.cvtColor() z knihovny OpenCV pro konverzi obrazu do HSV prostoru. Dále lze vyhledat rozsah barev v obraze pomocí cv2.inRange().

Barevný model RGB popisuje barvy pomocí kombinací červené, zelené a modré. U modelu RGB se každá barva reprezentuje pomocí čísla v rozmezí od 0 do 255. Při hodnotě 0 je úplná absence barvy a 255 znamená maximální intenzitu barvy, a tedy pro vytvoření libovolné barvy z těchto tří základních barev v modelu RGB se za pomocí kombinací mohou vytvářet další různé barevné odstíny.

#### <span id="page-40-0"></span>**2.5.4 Průběh programování**

Program je shrnut do deseti kroků, které popisují postup.

1 – Importování požadovaných knihoven Opencv a Numpy

2 – Definování barevné šířky pro barvy, které chceme detekovat

3 – Definování funkce "detekce tvaru" která zpracovává obrys tvarů

4 – Inicializování webové kamery a spuštění smyčky která běží do té doby, než se stiskne klávesa "q"

5 – Zpracování video snímku z kamery

6 – Vyfiltrování videa a oddělení jednotlivých barev.

7 – Detekování obrysu ve vyfiltrovaném snímku

8 – Použití "detekce tvaru" na snímek

9 – Pokud dojde k detekci, vykreslí se objekt ohraničením a přidá se popis objektu

10 – Zobrazení vyfiltrovaného obrazu s detekovaným tvarem, pokud dojde k stisku klávesy "q" pak se odpojí webová kamera a zavřou se všechny okna.

<span id="page-40-1"></span>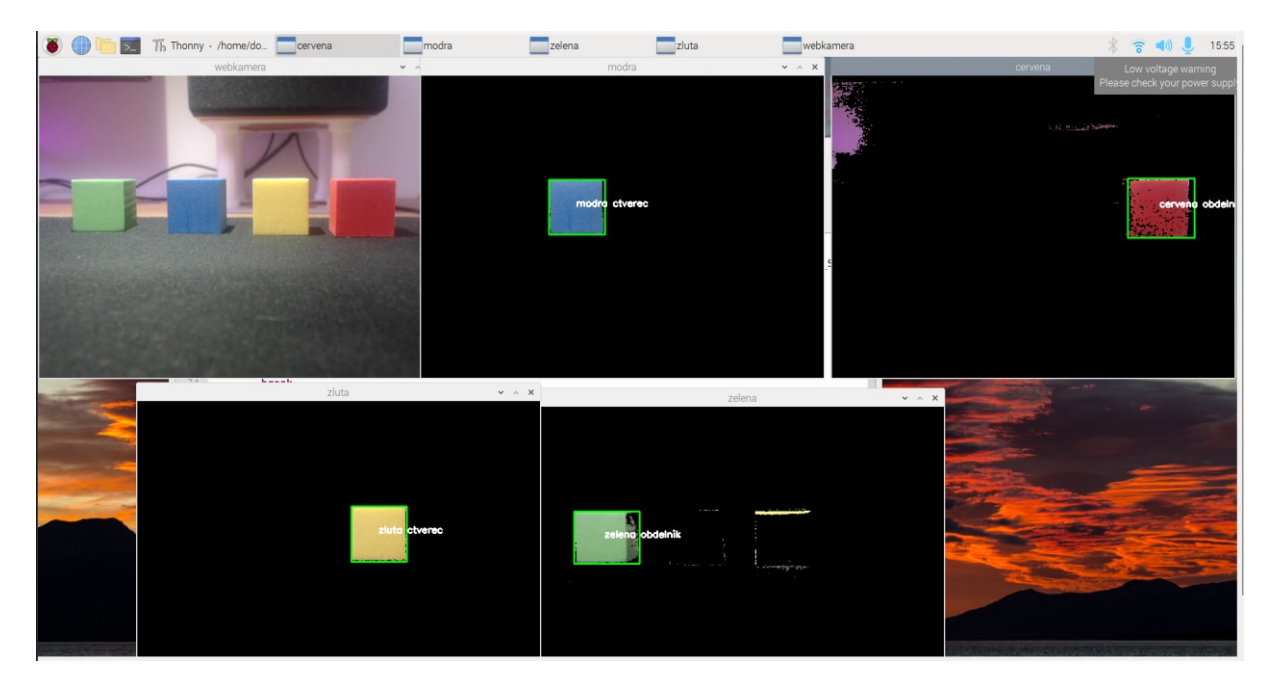

*Obrázek 16 - Názorná ukázka rozpoznání barev*

#### <span id="page-41-0"></span>**2.5.5 Definování barevné šířky**

Prvotně se určí barvy v HSV barevném modelu, které uživatel chce detekovat, pak se inicializuje webová kamera která pomocí smyčky stále dokola provádí snímky.

Pro každou, uživatelem určenou, barvu se vytvoří maska, která obdrží pixely odpovídající dané barvě. Tato maska se poté aplikuje na originálním snímku, a to, aby byla získána pouze část snímku obsahující danou barvu.

#### <span id="page-41-1"></span>**2.5.6 Definování obrysů tvarů**

Po detekci barev se detekují obrysy v části snímku a vypočítá se plocha obrysu. Pokud je plocha větší než 500 pixelů, pokračuje se v detekci tvaru pomocí funkce detekce\_tvaru, která rozpoznává čtverce, obdélníky, kruhy a pětiúhelníky. Pokud se tvar nachází v tomto seznamu, vytvoří se obdélník kolem obrysu a vyobrazení textu s názvem barvy a tvaru obrysu.

Nakonec jsou zobrazeny snímky pro každou detekovanou barvu a originální snímek z kamery. Program běží, dokud uživatel neukončí program stisknutí klávesy, q'.

#### <span id="page-41-2"></span>**2.5.7 Zpracování video snímku z kamery**

V programu je nejprve inicializovaná webová kamera pomocí funkce cv2.VideoCapture(0), která otevře zaznamenávací zařízení. Poté následuje nekonečná smyčka while True, kde se v každé iteraci smyčky čte aktuální snímek z kamery pomocí funkce kam.read().

Následně se iteruje přes definovanou sadu barev (sirka\_barev), pro každou z barev se konvertuje snímek z RGB do HSV spektra pomocí funkce cv2.cvtColor(), vytvoří se maska pro danou barvu pomocí funkce cv2.inRange() a ta se aplikuje na originální snímek pomocí funkce cv2.bitwise and().

Pro danou masku se následně hledají obrysy pomocí funkce cv2.findContours(), a pro každý nalezený obrys se počítá jeho plocha pomocí cv2.contourArea(). Pokud je plocha obrysu větší než 500, aplikuje se na něm detekce tvaru pomocí funkce detekce\_tvaru().

Pokud byl nalezen tvar čtverce, obdélníku nebo kruhu, je vytvořený obdélník pomocí funkce cv2.rectangle(), který zobrazuje detekci v barevném snímku, a na něj se vyobrazí popis barvy a tvaru pomocí funkce cv2.putText().

Nakonec se zobrazí všechny barevné snímky a původní snímek pomocí funkce cv2.imshow(). Pokud uživatel stiskne klávesu 'q', smyčka se ukončí a kamery se uvolní pomocí kam.release() a okna se zavřou pomocí cv2.destroyAllWindows().

#### <span id="page-42-0"></span>**2.5.8 Filtrace videa a oddělení jednotlivých barev**

V programu se pro selekci barev používá přeměna snímku ze standartního RGB formátu do modelu HSV pomocí funkce cv2.cvtColor(). Pro každou požadovanou barvu, kterou chceme detekovat, tak definujeme dolní a horní hranice v HSV barevném modelu. Tyto hodnoty jsou napsané v ,sirka barev'.

Dále se pro každou barvu vytvoří maska za pomocí funkce cv2.inRange(), která nastaví pixely s hodnotami v dolní a horní hranici na hodnotu 1, a pixely s jinými hodnotami na hodnotu 0.

Funkce cv2.bitwise and() je použitá na masku u původního snímku, aby v něm zůstaly pouze pixely s hodnotou 1 v požadované barvě. Výsledkem je snímek, který pixely všech ostatních barev vyfiltruje, aby zůstaly pouze takové pixely, které jsou definované pro danou barvu.

#### <span id="page-43-0"></span>**Závěr**

Cílem bakalářské práce bylo provést návrh systému třídící linky a následně provést její realizaci. Stanovené cíle byly – projít fázemi návrhu, sestavení prototypu, naprogramování obsluhujícího algoritmu a ve výsledné fázi převést prototyp do experimentální části.

Rozpoznání barev je přesné, stačí správně definovat rozsah pro cílové barvy a použít dodatečné nasvícení, které umožní správné rozeznávání, a proto bylo ideální umístit kameru na nosník a přidat osvětlující LED pásek.

K třídícímu systému bylo potřeba program upravit tak, aby docházelo k třídění po přečtení barvy a tvaru. Následně zaznamenaný materiál po dopravním páse přesunout za pomocí třídícího systému na místo určení. Výsledkem je tedy funkční zrealizovaný model, spolu s programem na třídění barev za pomoci použití umělé inteligence.

Do budoucna se vzhledem k limitacím třídícího mechanismu uvažuje rozšíření o automatický manipulační systém, který bude podávat materiál na dopravní pás.

#### <span id="page-44-0"></span>**Literatura**

Automa.cz, 2010. Karel Šikut, "Optické závory pro detekci objektů". [online]. Dostupné z: [https://automa.cz/Aton/FileRepository/pdf\\_articles/40383.pdf](https://automa.cz/Aton/FileRepository/pdf_articles/40383.pdf)

Alza.cz, 2023. Použitá webová kamera. Dostupné z: [https://www.alza.cz/logitech-hd-pro](https://www.alza.cz/logitech-hd-pro-webcam-c920-d292394.htm?kampan=adw4_prislusenstvi-pro-it-tv_dsa_all_obecna_webkamery_c_9062819___529610160657_~113731499731~&gclid=CjwKCAjw6vyiBhB_EiwAQJRophtPyOEJxB7-Bh9q_k8mhD1M_lXKsRK2jpsRjgRzB33I0nbRMVKbnhoChE0QAvD_BwE)[webcam-c920-d292394.htm?kampan=adw4\\_prislusenstvi-pro-it-](https://www.alza.cz/logitech-hd-pro-webcam-c920-d292394.htm?kampan=adw4_prislusenstvi-pro-it-tv_dsa_all_obecna_webkamery_c_9062819___529610160657_~113731499731~&gclid=CjwKCAjw6vyiBhB_EiwAQJRophtPyOEJxB7-Bh9q_k8mhD1M_lXKsRK2jpsRjgRzB33I0nbRMVKbnhoChE0QAvD_BwE)

tv dsa all obecna webkamery c  $9062819$  529610160657 ~113731499731~&gclid=Cjw [KCAjw6vyiBhB\\_EiwAQJRophtPyOEJxB7-](https://www.alza.cz/logitech-hd-pro-webcam-c920-d292394.htm?kampan=adw4_prislusenstvi-pro-it-tv_dsa_all_obecna_webkamery_c_9062819___529610160657_~113731499731~&gclid=CjwKCAjw6vyiBhB_EiwAQJRophtPyOEJxB7-Bh9q_k8mhD1M_lXKsRK2jpsRjgRzB33I0nbRMVKbnhoChE0QAvD_BwE)

[Bh9q\\_k8mhD1M\\_lXKsRK2jpsRjgRzB33I0nbRMVKbnhoChE0QAvD\\_BwE](https://www.alza.cz/logitech-hd-pro-webcam-c920-d292394.htm?kampan=adw4_prislusenstvi-pro-it-tv_dsa_all_obecna_webkamery_c_9062819___529610160657_~113731499731~&gclid=CjwKCAjw6vyiBhB_EiwAQJRophtPyOEJxB7-Bh9q_k8mhD1M_lXKsRK2jpsRjgRzB33I0nbRMVKbnhoChE0QAvD_BwE)

Brainypi.com, 2023. aiadmin348@90, "Color Detection using OpenCV on Brainy Pi". [online]. Dostupné z: <https://brainypi.com/color-detection-using-opencv-on-brainy-pi/>

ČSN 26 0001. Společné nosné dopravní prostředky – Názvosloví dopravních pásů. Praha: Vydavatelství Úřadu pro normalizaci a měření, 250. s. Třídící znak 26 0001.

ČSN 26 0360, 1991. Společné nosné dopravní prostředky – Názvosloví dopravních pásů. Praha: Vydavatelství Úřadu pro normalizaci a měření, 48. s. Třídící znak 26 0360.

ČSN EN 60204-1 ED.3, 2019. Bezpečnost strojních zařízení – Elektrická zařízení strojů. Praha: Vydavatelství Úřadu pro normalizaci a měření, 130. s. Třídící znak 33 2200.

Designui.cz, 2023. Lukáš Augusta. "Co jsou to barevné modely RGB, HSL a HSB a který je lepší?". [online]. Dostupné z: [https://www.designui.cz/lekce/co-jsou-to-barevne-modely-rgb](https://www.designui.cz/lekce/co-jsou-to-barevne-modely-rgb-hsl-a-hsb-a-ktery-je-lepsi)[hsl-a-hsb-a-ktery-je-lepsi](https://www.designui.cz/lekce/co-jsou-to-barevne-modely-rgb-hsl-a-hsb-a-ktery-je-lepsi)

Elektroprůmysl.cz, 2011. "Bezpečnostní optické závory". [online]. [cit. 05.03.2023]. Dostupné z: <https://www.elektroprumysl.cz/automatizace/bezpecnostni-opticke-zavory>

Geeksforgeeks.org, 2023. romilvishol. "Detect the RGB color from a webcam using Python – OpenCV". [online]. Dostupné z: [https://www.geeksforgeeks.org/detect-the-rgb-color-from-a](https://www.geeksforgeeks.org/detect-the-rgb-color-from-a-webcam-using-python-opencv/)[webcam-using-python-opencv/](https://www.geeksforgeeks.org/detect-the-rgb-color-from-a-webcam-using-python-opencv/)

INVENTOR3DBLOG.CZ, nedatováno. "Autodesk Inventor" [online]. [cit. 05.03.2023]. Dostupné z: <https://www.inventor3dblog.cz/inventor/>

Numpy.org, 2023. Použitá dokumentace. Dostupné z: <https://numpy.org/doc/stable/>

Opencv.org, 2023. Použitá dokumentace. Dostupné z: <https://docs.opencv.org/4.x/>

RPIshop.cz, 2023. Použité Raspberry Pi. Dostupné z: [https://rpishop.cz/recyberry/5762](https://rpishop.cz/recyberry/5762-recyberry-raspberry-pi-3-model-b-64-bit-1gb-ram-5060214370028.html) [recyberry-raspberry-pi-3-model-b-64-bit-1gb-ram-5060214370028.html](https://rpishop.cz/recyberry/5762-recyberry-raspberry-pi-3-model-b-64-bit-1gb-ram-5060214370028.html)

Raspberrypi.com, 2023. Datasheet Raspberry Pi. Dostupné z: <https://datasheets.raspberrypi.com/rpi3/raspberry-pi-3-b-plus-product-brief.pdf>

TME, 2021. "Krokový motor – druhy a příklady aplikací krokových motorů". [online]. [cit. 05.03.2023]. Dostupné z: [https://www.dps-az.cz/soucastky/id:75946/krokovy-motor-druhy-a](https://www.dps-az.cz/soucastky/id:75946/krokovy-motor-druhy-a-priklady-aplikaci-krokovych-motoru)[priklady-aplikaci-krokovych-motoru](https://www.dps-az.cz/soucastky/id:75946/krokovy-motor-druhy-a-priklady-aplikaci-krokovych-motoru)

## <span id="page-46-0"></span>**Přílohy**

 $A - CD$ 

**Příloha A**

## <span id="page-47-0"></span>**Příloha k bakalářské práci**

### NÁVRH A REALIZACE MODELU TŘÍDÍCÍ LINKY

Dominik Groch

CD

### <span id="page-48-0"></span>**Obsah**

- 1. Text bakalářské práce ve formátu PDF
- 2. Program třídění barev
- 3. 3D modely
- 4. Blokové schémata